File - Station - Adobe Photoshop CC 2020 for PC 64-bit

## **[Download Setup + Crack](http://bestsmartfind.com/cheep/compensations/saccharin.efffective/jetsons/acento.masarate/ZG93bmxvYWR8M1FUTnpSd1lueDhNVFkxTmpZME1EZ3hOM3g4TWpVNU1IeDhLRTBwSUZkdmNtUndjbVZ6Y3lCYldFMU1VbEJESUZZeUlGQkVSbDA/cGhvdG9zaG9wIGFwcCB3aW5kb3dzIDEwIGRvd25sb2FkcGh)**

**Photoshop App Windows 10 Download Crack+ Free Download [Win/Mac]**

One nifty feature that can make many people's lives easier is the tool-bar function. It allows you to access some commonly used tools quickly. There are a number of other useful features, but I introduce some of them in this chapter. Creating a New Document Photoshop's default settings give you a canvas roughly 25 inches by 23 inches. This may be enough for your images. However, you may find that you need a larger area to edit your images with. To resize your canvas, double-click the canvas window to activate the standard view. Then use the Selection tool to select the canvas. Click the canvas window's right edge to move the canvas until it is the size that you want. You can then click the canvas window's bottom right corner and drag the canvas down to enlarge it. If you hold down the

Shift key while dragging the canvas, you can scroll the canvas to any corner of the window. Click the left edge of the window to resize the canvas so that it is no longer the

default size. Double-click a canvas to open the dialog box shown in Figure 6-1, allowing you to customize the software for your editing needs. The default settings give you a canvas roughly 25 inches by 23 inches. This may be enough for your images. However, you may find that you need a larger area to edit your images with. To change the size of your canvas, double-click the canvas window to activate the standard view. Then use the Selection tool to select the canvas. Click the canvas window's right edge to move the canvas until it is the size that you want. You can then click the canvas window's bottom right corner and drag the canvas down to enlarge it. If you hold down the Shift key while dragging the canvas, you can scroll the canvas to any corner of the window. Click the left edge of the window to resize the canvas so that it is no longer the default size. FIGURE 6-1: You can resize the size of your canvas window. You can use the dialog box shown in Figure 6-1 to make other important settings for your image editing experience. You find out more about using the dialog box in the next section. Hiding (or Zooming) in a Bit You can zoom in to view an image in more detail. You can zoom out to view a larger picture. This section describes the two ways to zoom into a document. The View menu offers several different ways

**Photoshop App Windows 10 Download Crack + (LifeTime) Activation Code For PC (2022)**

Photoshop 1x or 2x What is Photoshop Elements? Adobe Photoshop Elements is a powerful and powerful graphics editing application designed for people who are just starting out in graphics, or for those who have some experience but want to create better quality or specialize in editing or digital painting. It is a free, easy-to-learn, powerful Photoshop alternative with powerful tools and features designed for beginners and advanced users. What Photoshop Elements can do? In addition to creating graphics, Photoshop Elements has many tools that are designed to help you with adjusting, retouching, or modifying existing images. Additionally, you can create custom brushes or masks, which can be used to edit images. You can also create animations. Some of the commonly used Photoshop Elements functions include: Brush Brushes allow you to create special effects like smudging, color replacement, and special pen brushes that allow you to create different effects such as drawing. Brushes can be altered after saving the work. You can create custom brushes that can be saved and used on other files. Masks Masks help you to soften certain parts of an image. You can use an image as a mask. You can even use a folder full of images as a mask to blend and edit multiple files. You can create custom masks and use them to

remove objects and enhance areas in an image. Curves Curves is a tool for adjusting images and curves. Curves can help you to change the brightness of your image, make adjustments to colors, shadows and highlights, and desaturate or saturate. Bucket Fill With the Bucket Fill function, you can apply colors or patterns to a selection. Fill Type You can choose the type of fill you want: solid or gradient. Solid fill can be darker or lighter than the original color. Gradient fill can be used to create any colors or patterns. Screen Brushes Screen Brushes can be used to create unique brushes and masks. Screen Brushes are very similar to the drawing tools and watercolor tools. Sketch The Sketch tool is similar to the pencil tool found in older versions of Photoshop and allows you to draw and edit lines and objects. Layers Layers are a powerful way to organize and manipulate different images or groups of layers. Layers are arranged in groups and can 05a79cecff

Q: Import all classes of a project Is there a way to Import all the classes of a project that is located in my classpath? A: If you are talking about classes in the java file system and classes in the JAR file, you can use javap.exe, as documented here: The "javap" program can be used to display detailed information about methods or classes in an application or JAR file. For example: javap -c classname javap -c classname -verbose A: javap -v classname, will show you the encoding of the bytecode. A: Eclipse will show you all the classes (e.g. the ones in your project, your dependencies, the ones in jars on your classpath and even ones in other projects). In Eclipse, go to Windows->Show View->Package Explorer In there you should see the Classes view. If you can't find it, you can still type javap -help to see all the options. As many of you are aware, the Federal Government in Washington DC is expected to roll back mandates requiring automatic spending cuts at the end of the year. Such cuts are set to begin in earnest on Tuesday, December 29th. It was a mistake for Congress to have voted the spending cuts into law in the first place, and the American people and our economy suffered the consequences. We will need to chart a new course to set us

on a course toward economic recovery. Let's hope Congress can do this without the automatic cuts. But it is vital that Congress and the President set the economy on a different and more positive trajectory. Do not let them backslide on this. Congress may try to rely on gimmicks to pretend the automatic spending cuts are not a problem, and to make the cuts they made last time more permanent this time. And the White House may try to rely on gimmicks to pretend we do not have to make any spending cuts at all this year. We don't believe that gimmicks will work. But we will need your help. We will need your help

**What's New in the Photoshop App Windows 10 Download?**

Q: How to execute code after calling alert() and before calling cancel() I want to run some code after calling cancel() on a Alert. Question: How can I get the following to be executed: Alert dialog  $=$  new AlertDialog.Builder(this) .setMessage( "Do you want to update your entries? " $+$  "Do you want to continue? " $+$ "Try Anyway?", AlertDialog.CANCEL\_ON\_CLOSE ).setCancelable(false) .setPositiveButton("Yes", new DialogInterface.OnClickListener() { //do something } .setNegativeButton("No", new DialogInterface.OnClickListener() { //do something }

 $\Delta$ ).show(); Alert dialog = new AlertDialog.Builder(this) .setMessage( "Do you want to update your entries? " + "Do you want to continue? " + "Try Anyway?", AlertDialog.CANCEL\_ON\_CLOSE ).setCancelable(false) .setPositiveButton("Yes", new DialogInterface.OnClickListener() { //do something } .setNegativeButton("No", new DialogInterface.OnClickListener() { //do something } ).show(); I need to get this on my own without dependencies on the system. A: You can use a Handler for this purpose, or you can override onCancelled in both cases. This invention relates to single-acting coupling mechanisms

**System Requirements For Photoshop App Windows 10 Download:**

Minimum: OS: Windows 7 Processor: Intel i3 / AMD Phenom II Memory: 4 GB RAM Hard Disk: 30 GB available space DirectX: DirectX 10 Additional Notes: Supported video cards: NVIDIA® GeForce® GTX 560 or ATI Radeon® HD 6750 Gamepads are not supported Best: Processor: Intel i5 / AMD FX 8150 Memory: 8 GB RAM Hard Disk: 60 GB available space

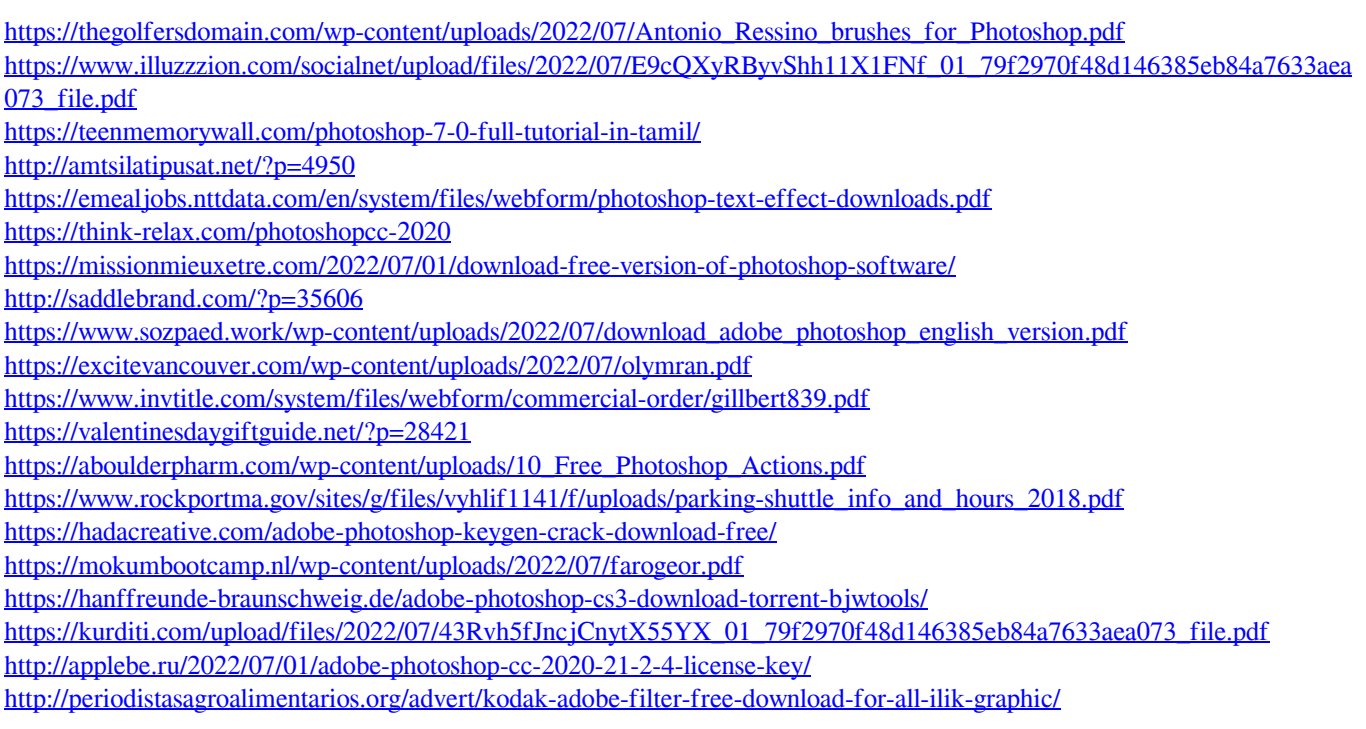